## **Setting Up Notifications In Edsby**

Edsby helps parents and students stay organized and up-to-date with school activities.

By enabling various notifications we can ensure parents are notified of the important things happening within their school, children's Classes, Calendars, and Groups.

Here are a few steps to set up notification in the Edsby app/online:

## **1. Access Notification Settings by clicking Settings on your Home Screen.**

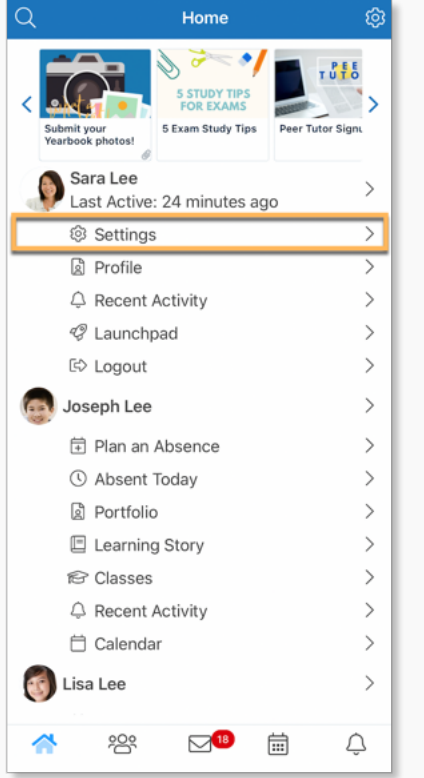

## **2. Select Notifications from the menu.**

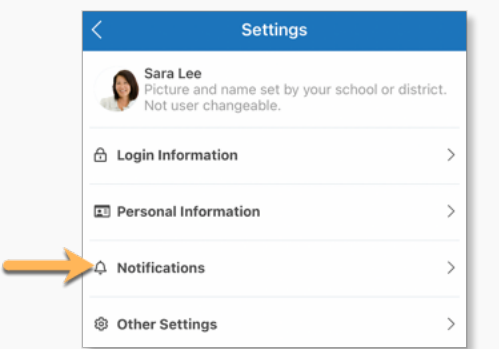

This provides a form to select and update notifications regarding your:

- 1. Messages
- 2. Edsby Activity Digest
- 3. Personal Calendar
- 4. Organization
- 5. Children
- 6. Groups

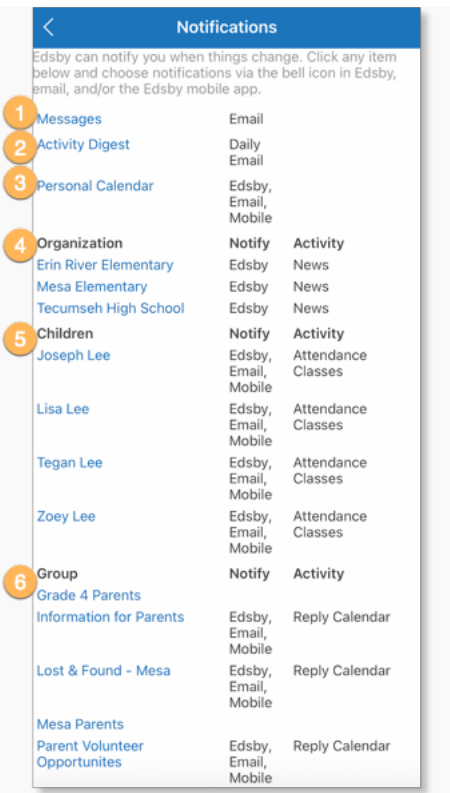

You can choose to receive notifications through Email, Edsby, or straight to your mobile device.

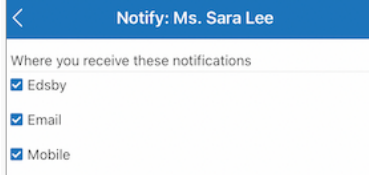

Notifications received in Edsby will be accessible by clicking the bell icon in the Navigation Bar.

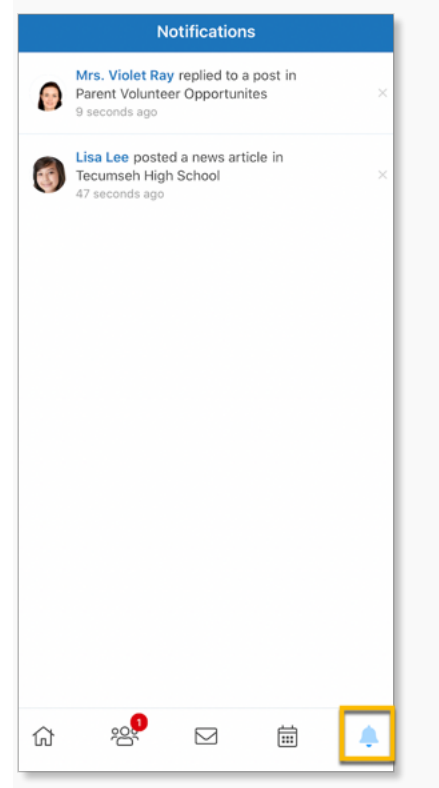

Click here for more information on setting up Notifications.